**Exam** : **HP0-M37** 

Title: HP Data Protector Software

Fundamentals for UNIX

Version: Demo

A. omnifmt B. omniinit C. omniformat D. omniminit Answer: D 2. Which shell must be installed on the HP-UX system to perform an HP Data Protector Software 6.1 installation? A. Korn Shell B. C-Shell C. Bourne Shell D. Bash Shell Answer: A 3. How can you install HP Data Protector Software on a different disk location on UNIX systems? A. Set the installation destination. B. Edit the install.cfg file before installation. C. Create symbolic links before installing HP Data Protector Software. D. Move HP Data Protector Software after the installation. Answer: C 4. How can you change from tape drive licensing to capacity-based licensing? A. Set the appropriate value in theomnirc file. B. Disk-based storage is automatically detected. C. Configure the global options file accordingly. D. Select the Virtual Tape Library option inside the GUI. Answer: D

1. Which HP Data Protector Software command is used to format a tape?

5.After installing an HP Data Protector Software environment, you cannot connect to the HP-UX Cell Manager. Which command do you use to verify that the services are running?

A. omnitrig -check

B. ps -ef | grep dataprotector C.

cat /etc/services |grep omni D.

omnisv -status

Answer: D

## **Trying our product!**

- ★ 100% Guaranteed Success
- ★ 100% Money Back Guarantee
- ★ 365 Days Free Update
- ★ Instant Download After Purchase
- ★ 24x7 Customer Support
- ★ Average 99.9% Success Rate
- ★ More than 69,000 Satisfied Customers Worldwide
- ★ Multi-Platform capabilities Windows, Mac, Android, iPhone, iPod, iPad, Kindle

## **Need Help**

Please provide as much detail as possible so we can best assist you.

To update a previously submitted ticket:

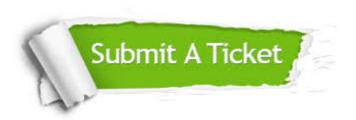

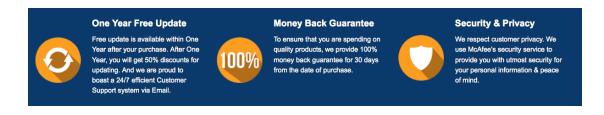

## Guarantee & Policy | Privacy & Policy | Terms & Conditions

Any charges made through this site will appear as Global Simulators Limited.

All trademarks are the property of their respective owners.

Copyright © 2004-2014, All Rights Reserved.